# ウェビナー参加方法

**コーニングのウェビナーはBrightTALKというシステムを使用して行います。視聴にはBrightTALK への事前登録が必要となります。登録画面は英語ですが、タイトルが日本語のウェビナーは 日本語で行います。**

#### **下記の手順にてご登録ください。**

#### **<登録方法>**

1. コーニングライフサイエンスのウェビナーのページから参加登 録をするウェビナーをクリックしてください。ページトップに参 加登録するウェビナーがある場合は「Attend」をクリックし てください。ウェビナーが見つからない場合は「Upcoming」 をご確認ください。

## **<ウェビナーページ>**

**[https://www.corning.com/jp/jp/products/](https://www.corning.com/jp/jp/products/life-sciences/resources/webinars.html) life-sciences/resources/webinars.html**

2. 英語で必要な情報をご記入の上、「Proceed」をクリック し、登録してください。2回目以降のご参加の場合は、右 上にある「Log in」をクリックし、メールアドレスとパスワード を入力してログインしてください。

3. ウェビナータイトルの上に「Your place is confirmed」の 文字が表示されましたら、お申し込み完了です。

### **<ウェビナー参加当日>**

- 1. ウェビナー開始時間5分前から視聴ページを開くことができ ます。それ以降にウェビナーのページにアクセスし、「Enter」 をクリックします。自動でログインされない場合は「Log in」 をクリックし、メールアドレスとパスワードを入力してログインし てください。待機画面が表示され、音楽が流れます。
- 2. 右図のオレンジの枠で囲まれたボタンをクリックすることで、 スクリーンを全画面表示に切り替えることができます。
- 3. ウェビナー中のご質問は「Ask a question」へご入力くだ さい。

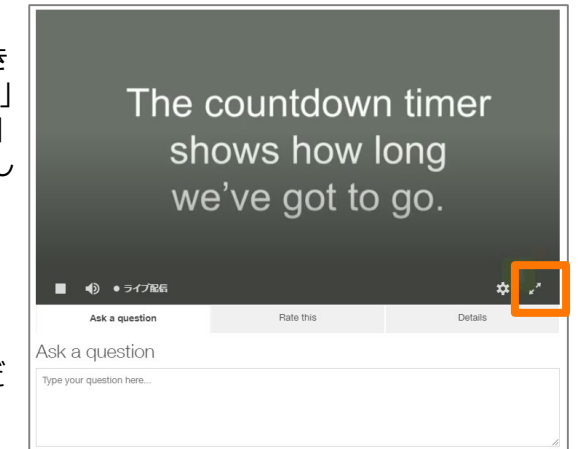

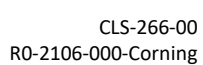

## **CORNING**

コーニングインターナショナル株式会社 ライフサ<br>イエンス事業部 江藤 哉子

:00 am ©

Upcoming 3

Log in

各種関連製品を

オルガノイドを用いた脂肪性肝炎モデリング

May 21 2021 3:00 pm O

Add to calendar  $\bullet$ 

コーニングの3D細胞培養関連製品と使用例

◯<br>◯ 3D継能培養関連製品と1<br>3D継能培養関連製品と1<br>コンピュールテイ: 2XP45 #Rad<br>コンピュータ: 2X21年6月29日(火) 15:00-16<br>◯

コーニングの<br>3D細胞接差関連型品と使用0

Recorded **FRS** 

Upstream Viral Vec<br>at Scale<br>Cassie-Marie Peigné,<br>RAT Life Sciences

Register for free Work email First name Last name Telephone **Job title** -- Select level -Password

Your place is confirmed

CORNING

多細胞系からなる<br>iPS細胞由来ヒト肝臓オルガノイドを用いた<br>脂肪性肝炎モデリング

東京医科歯科大学<br>統合研究機構 先端医歯工学創成研究部門<br>創生医学コンソーシアム 職業産生・創生ユ <sub>特性研究員</sub>大内型江<sub>大学</sub> 2021年5月21日(金) 15:00

Jun 10 2021 10:00 am (2)

e : I Inited States - New York